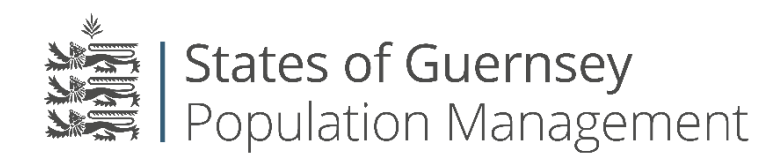

States of Guernsey Population Management Sir Charles Frossard House P O Box 43, La Charroterie St Peter Port, Guernsey GY1 1FH Telephone: +44 (0) 1481 715790 E-mail: [population@gov.gg](mailto:population@gov.gg) [www.gov.gg/populationmanagement](http://www.gov.gg/populationmanagement)

## **Adding Employees**

To use this facility you must have your employee's written permission to input their details onto the employer portal.

**Please Note:** If you have made an employment related application for one of your employees, they will automatically be added to your employees list once their permit has been issued.

**Always check who you are "Working as" before applying for anything.**

- 1. Login to the Portal<https://populationportal.gov.gg/>
- 2. Click on "Employees" in the top bar

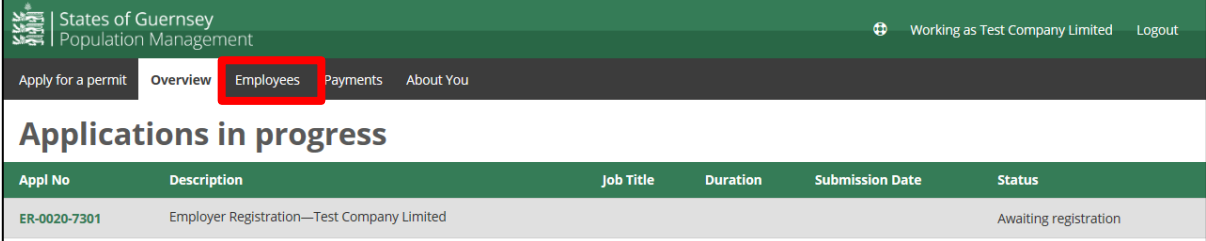

3. Click "Add"

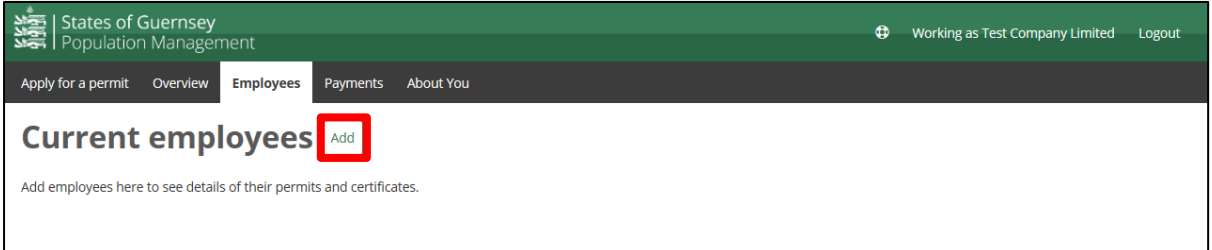

4. Input the employees details and click "Create"

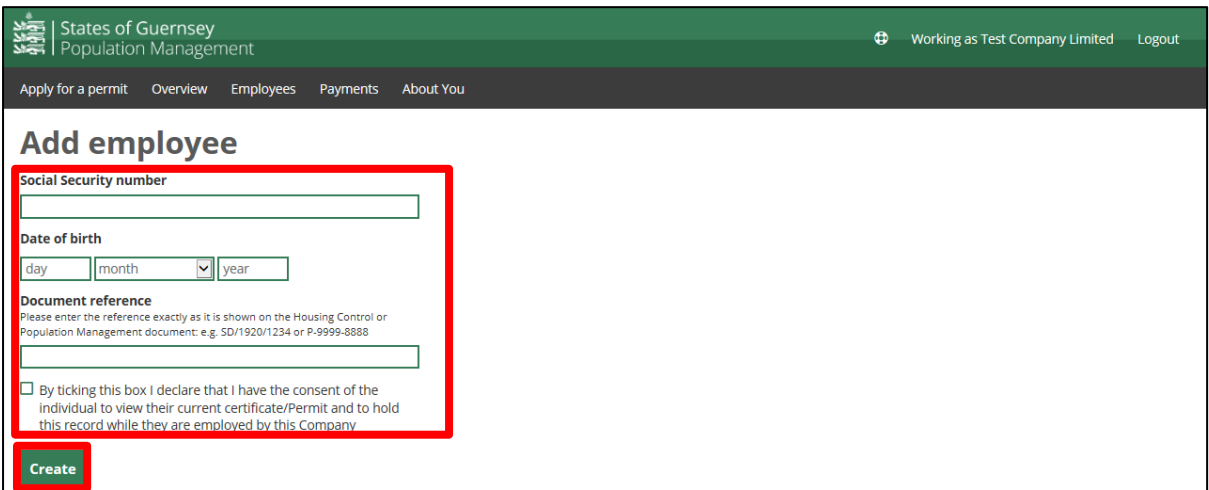

## **Please note**:

Please enter the reference exactly as it is shown on the Housing Control or Population Management document: e.g. SD/1920/1234 or P-9999-8888.

If any of the information is incorrect or the licence is not valid you will not be able to add them as an employee. Please contact Population Management for advice on + 44 (0)1481 715790.

If you have made an Employment related application for one of your employees, they will automatically be added to your employees list once their permit has been issued.